## **PREPARING TO REGISTER FOR CLASSES**

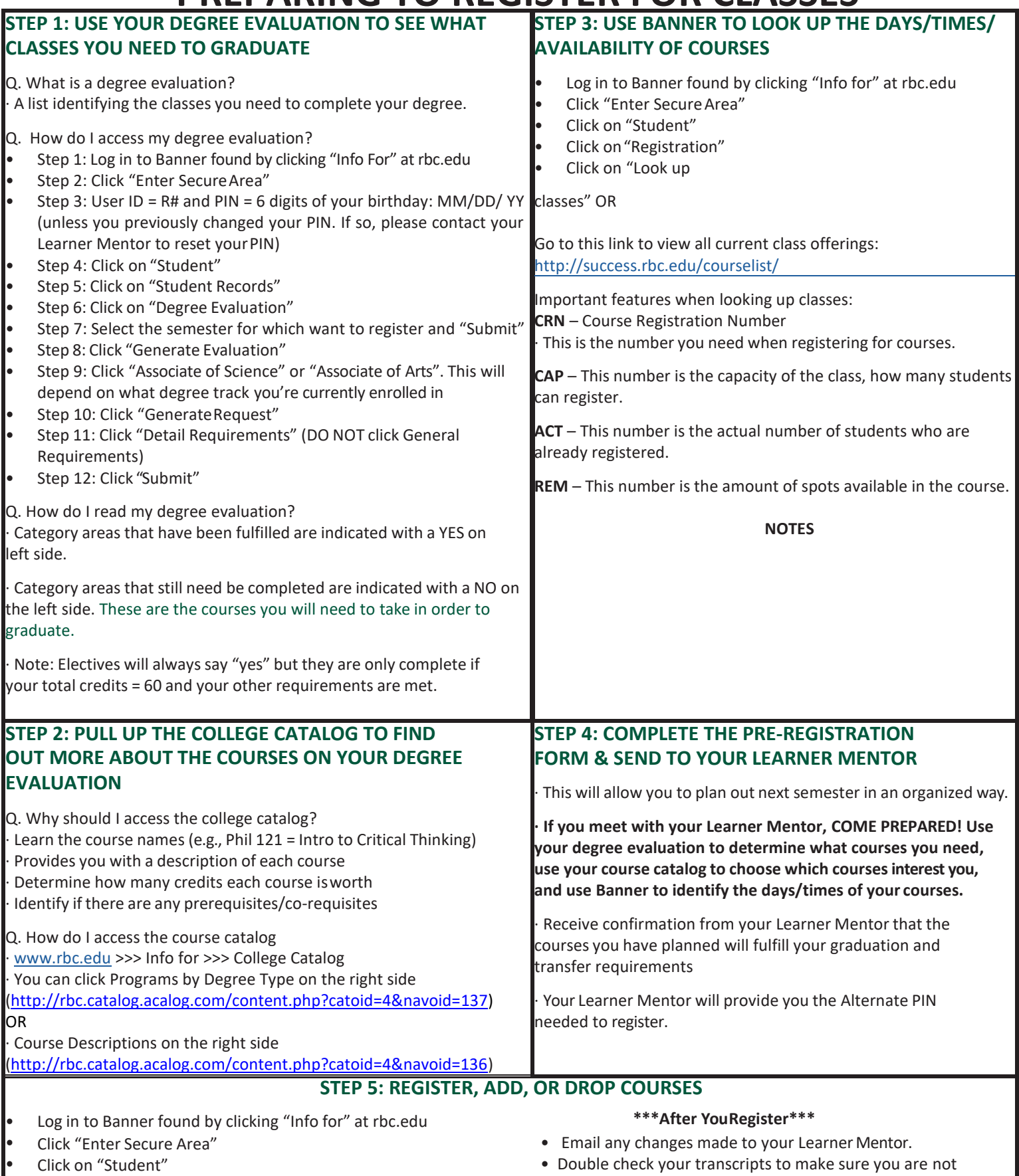

- 
- 
- Enter your Alternate PIN
- If you are dropping a course, this will be done under the action button
- 
- Click on "Registration" example any courses you have already received a C or better in.
- Click on "Drop/add classes" Double check your Degree Evaluation to make sure you are

**Exercise Southern State State** Separate Separate Separate Separate Separate Separate Separate Separate Separate Separate Separate Separate Separate Separate Separate Separate Separate Separate Separate Separate Separate S